# Dell Mobiler Bluetooth-Lautsprecher Bedienungsanleitung

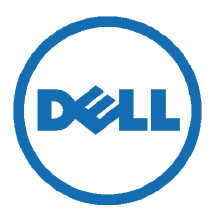

Modell: AD211

# Hinweise, Achtung, Warnungen

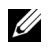

HINWEIS: Ein HINWEIS deutet auf wichtige Informationen hin, die Ihnen eine bessere Nutzung des Geräts ermöglichen.

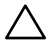

ACHTUNG: ACHTUNG weist auf potenzielle Schäden an der Hardware oder auf Datenverlust hin, falls Anleitungen nicht beachtet werden.

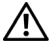

WARNUNG: Eine WARNUNG weist auf potenzielle Sachschäden, Verletzungen oder Tod hin.

Änderungen vorbehalten.

\_\_\_\_\_\_\_\_\_\_\_\_\_\_\_\_\_\_\_\_

#### Copyright © 2014 Dell Inc. Alle Rechte vorbehalten.

Jegliche Vervielfältigung dieser Materialien ohne die schriftliche Zustimmung von Dell Inc. ist unzulässig.

Im Text benutzte Markenzeichen: Dell™ und das DELL-Logo sind Marken von Dell Inc.; Microsoft® und das Windows-Starttasten-Logo sind Marken oder eingetragene Marken der Microsoft Corporation in den Vereinigten Staaten und/oder anderen Ländern.

Andere in diesem Dokument benutzte Marken und Handelsnamen stehen im Eigentum der jeweiligen Rechteinhaber. Dell Inc. lehnt alle geschützten Interessen an Markenzeichen und Handelsnamen, außer den eigenen, ab.

2014 - 04 Rev. A00

#### Haftungsausschlüsse und Einschränkungen

Die Informationen in diesem Dokument, einschließlich aller Anleitungen, Warnhinweise und behördlicher Zulassungen und Zertifizierungen wurden vom Lieferanten zur Verfügung gestellt und wurden nicht unabhängig überprüft oder von Dell getestet. Dell ist nicht für Schäden haftbar, die aufgrund des Befolgens oder Nichtbefolgens dieser Anleitungen entstehen.

Alle Aussagen zu den Eigenschaften, Fähigkeiten, der Geschwindigkeit oder den Qualifikationen des Teils, auf welches sich dieses Dokument bezieht, stammen vom Lieferanten und nicht von Dell. Dell lehnt insbesondere die Kenntnis der Genauigkeit, Vollständigkeit oder Untermauerung dieser Aussagen ab. Wenden Sie sich mit Fragen oder Kommentaren bezüglich solcher Aussagen direkt an den Lieferanten.

#### Exportbestimmungen

Der Kunde erkennt an, dass diese Produkte, die Technologien und Software enthalten können, den Zoll- und Exportbestimmungen der Vereinigten Staaten (USA) unterliegen und möglicherweise ebenfalls des Landes, in dem die Produkte gefertigt bzw. empfangen werden. Der Kunde unterwirft sich diesen Gesetzen und Bestimmungen. Weiterhin dürfen die Produkte gemäß US-

amerikanischen Gesetzen nicht an gesperrte Endverbraucher oder in gesperrte Länder verkauft, vermietet oder anderweitig übertragen werden. Darüber hinaus dürfen die Produkte nicht verkauft, vermietet oder anderweitig an Endbenutzer übertragen oder von ihnen genutzt werden, die an Handlungen in Verbindung mit Massenvernichtungswaffen beteiligt sind, einschließlich, jedoch nicht darauf beschränkt, Handlungen bezüglich des Dell - Critical Handling - Confidential 3 Designs, Entwicklung, Produktion oder Verwendung von Nuklearwaffen, Materialien oder Einrichtungen, Flugkörpern oder der Unterstützung von Raketenprojekten und chemischen oder biologischen Waffen.

# Inhalt

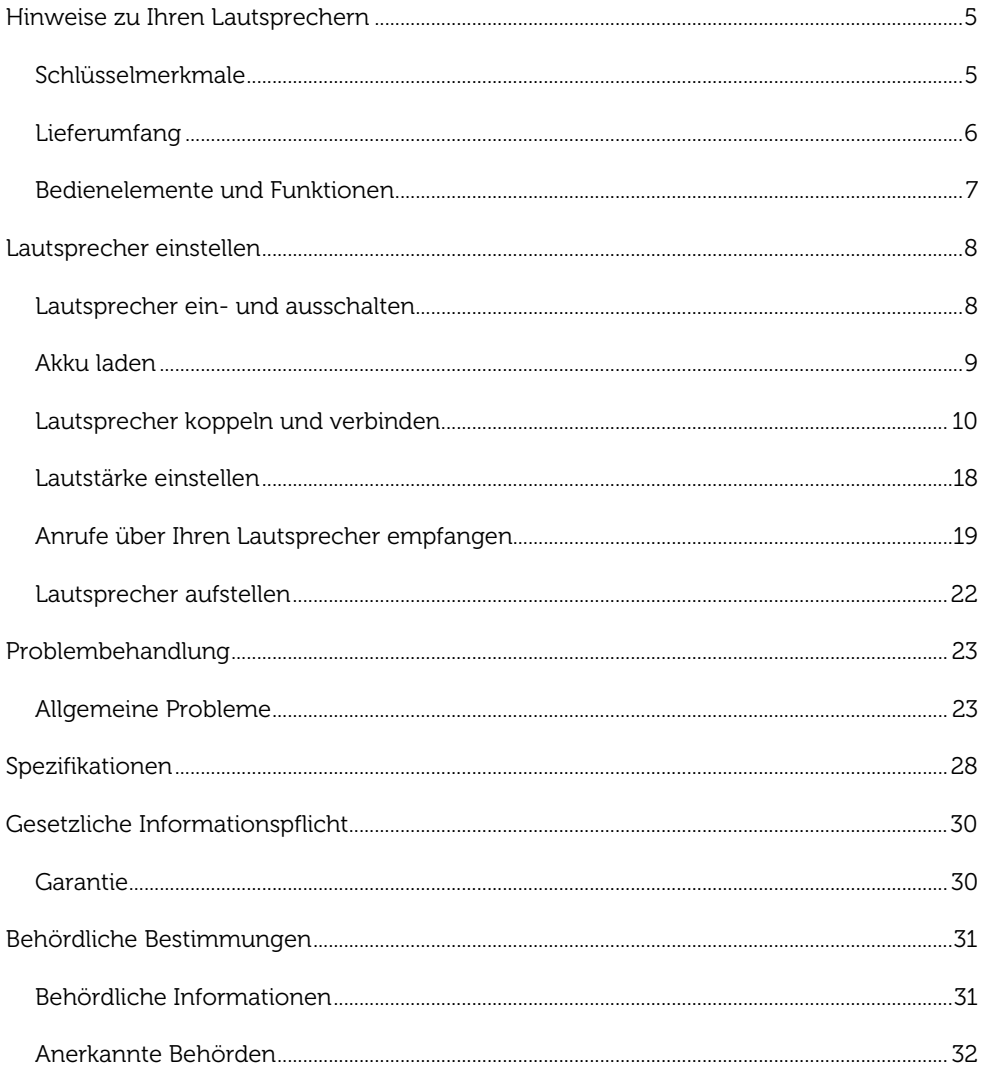

# <span id="page-4-0"></span>Hinweise zu Ihren Lautsprechern

## <span id="page-4-1"></span>Schlüsselmerkmale

Zu den Schlüsselmerkmalen der mobilen Bluetooth-Lautsprecher von Dell gehören:

#### Mobilität

Mit dem ultra-leichten Design und integriertem Akku können Sie Musik unterwegs genießen.

#### Leistungsstarker Klang

Mit dualen Stereo-Lautsprechern genießen Sie einen leistungsstarken Klang von Ihrem Lautsprecher.

#### Hochwertiges Drahtlos-Audio

Professionell von Waves Audio abgestimmt und von aptX Technologie angetrieben, haben Sie garantiert hochwertiges Drahtlos-Audio.

#### Bluetooth-Konferenz

Mit dem integrierten Mikrofon können Sie Ihren Lautsprecher mit Bluetooth-Geräten koppeln und Anrufe von Ihrem Smartphone entgegennehmen.

#### NFC-fähig

Mit den NFC (Near Field Communications) Fähigkeiten lassen sich NFC-fähige Geräte leicht koppeln.

# <span id="page-5-0"></span>Lieferumfang

Ihr Lautsprecher wird mit den nachstehend abgebildeten Komponenten verkauft.

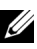

HINWEIS: Die den Lautsprecher begleitenden Dokumente können entsprechend Ihrer Region abweichen.

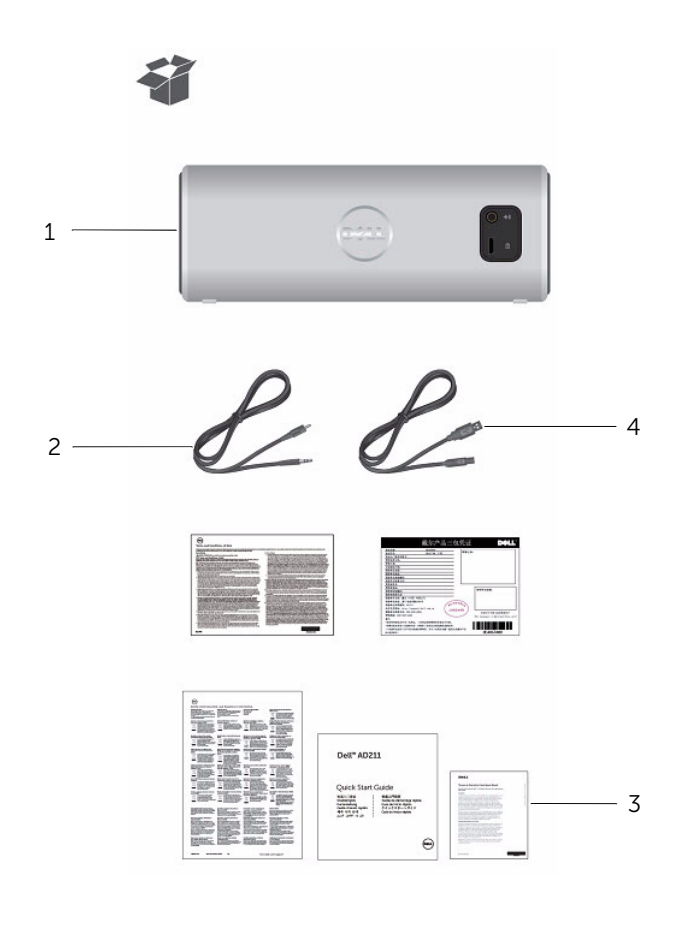

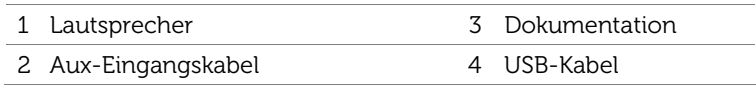

# <span id="page-6-0"></span>Bedienelemente und Funktionen

### Frontansicht

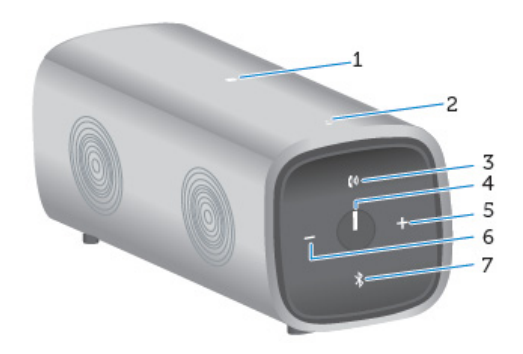

## Rückansicht

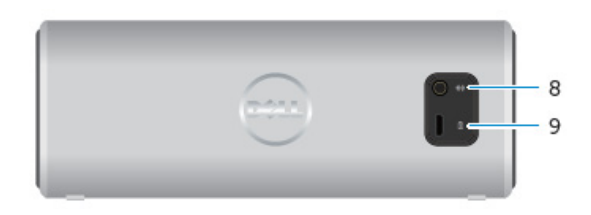

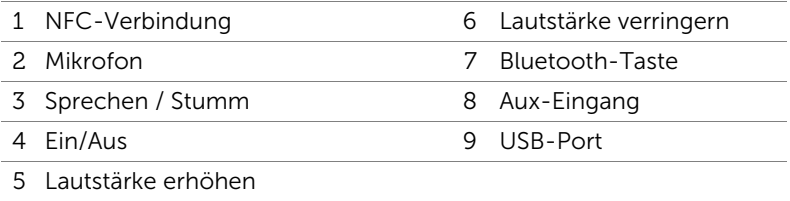

# <span id="page-7-0"></span>Lautsprecher einstellen

## <span id="page-7-1"></span>Lautsprecher ein- und ausschalten

Zum Einschalten des Lautsprecher, drücken Sie die Ein-/Austaste. Die LED auf der Ein- /Austaste leuchtet auf.

Zum Ausschalten des Lautsprecher, drücken Sie die Ein-/Austaste. Die LED auf der Ein- /Austaste erlischt.

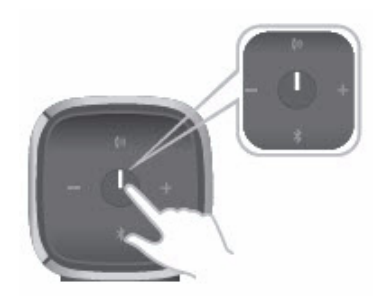

# <span id="page-8-0"></span>Akku laden

Laden Sie den Akku des Lautsprechers vor Erstgebrauch für 6 Stunden.

Zum Laden des Lautsprechers schließen Sie das USB-Kabel am Computer und am Mikro-USB-Port auf der Rückseite des Lautsprechers an. Alternativ können Sie auch das Mikro-USB-Kabel von Ihrem Smartphone oder Tablet benutzen.

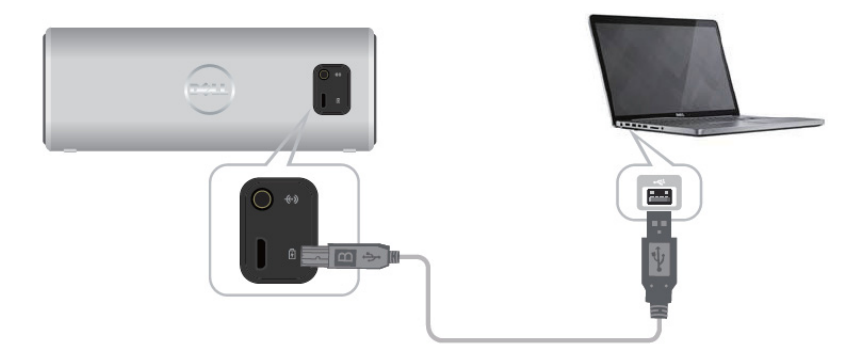

Wenn der Akku abgetrennt ist, leuchtet die Status-LED nicht. Wenn der Akku voll geladen ist, leuchtet die Status-LED weiß. Wenn der Akku nahezu erschöpft ist, blinkt die Status-LED bernsteinfarben.

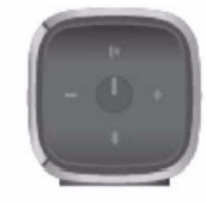

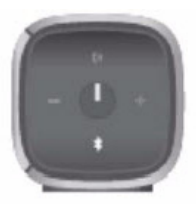

Getrennt Eingeschaltet

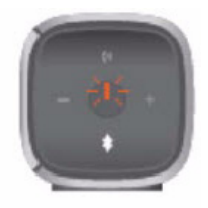

Aus Leuchtet Blinkt

# <span id="page-9-0"></span>Lautsprecher koppeln und verbinden

Der mobile Bluetooth-Lautsprecher von Dell unterstützt sowohl den verkabelten (3,5 mm) Stereoeingang wie auch Drahtlos-Audio über Bluetooth. Sie können Audio von jedem Bluetooth-Gerät mit optimaler Audioleistung bis zu 10 m übertragen.

### Aux-Eingang

Sie können Audio über das mitgelieferte Aux-Eingangskabel wiedergeben.

- 1 Schließen Sie das Aux-Eingangskabel an der Rückseite des Lautsprechers an.
- 2 Schließen Sie das andere Ende des Kabels am Aux-Eingang Ihres Audiogeräts an.

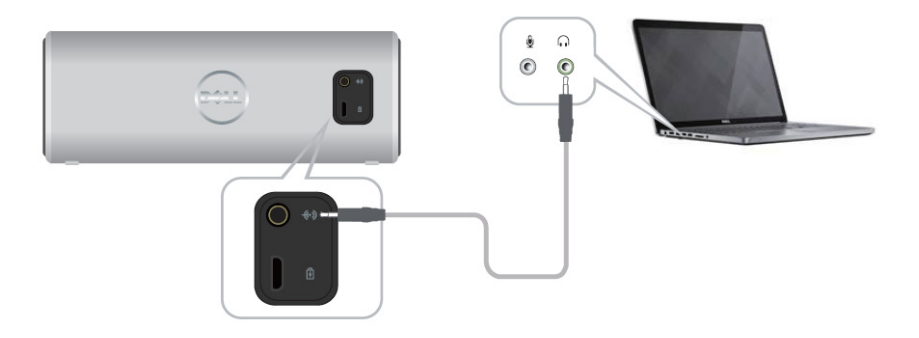

## Bluetooth-Kopplung

Der Lautsprecher muss gekoppelt werden, bevor Sie Ihre Bluetooth-Geräte verwenden können.

- 1 Aktivieren Sie die Bluetooth-Funktion auf Ihrem Computer oder Bluetooth-Gerät.
- 2 Schalten Sie den Lautsprecher ein.
- 3 Halten Sie die Bluetooth-Taste auf dem Lautsprecher für zwei Sekunden gedrückt, um die Gerätesuche zu starten.

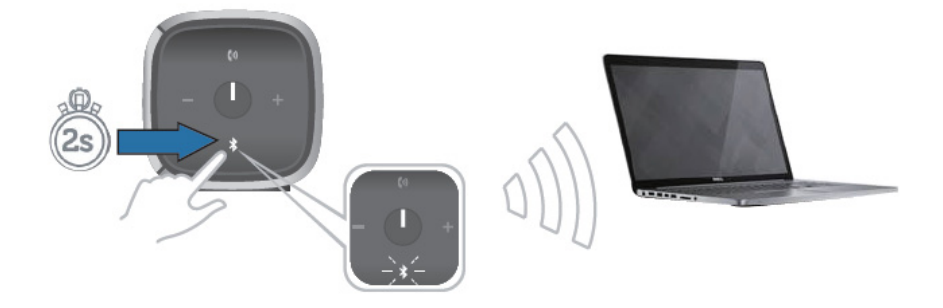

4 Erkannte Bluetooth-Geräte werden auf Ihrem Computer oder Bluetooth-Gerät angezeigt; wählen Sie den mobilen Lautsprecher von Dell zum Koppeln. Die Bluetooth-LED blinkt weiß, während sich das Gerät im Kopplungsmodus befindet.

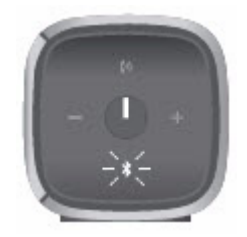

- 5 Sobald das Gerät gekoppelt und verbunden ist, leuchtet die Bluetooth-LED.
- HINWEIS: Der Bluetooth-Lautsprecher von Dell kann 8 Kopplungen speichern und verbindet sich mit dem zuletzt gekoppelten Gerät.

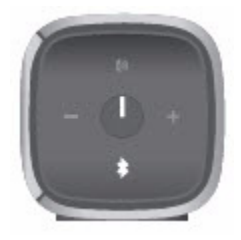

## NFC (Near Field Communication) Kopplung

Ihr Lautsprecher unterstützt NFC-fähige Geräte bei dieser schnellen und bequemen Kopplungsfunktion.

- 1 Vergewissern Sie sich, dass das zu koppelnde Gerät die NFC-Funktion unterstützt.
- 2 Schalten Sie den Lautsprecher ein.
- 3 Legen Sie Ihr NFC-fähiges Gerät auf das NFC-Logo auf dem Lautsprecher, um die Kopplung zu starten.
- 4 Akzeptieren Sie die Kopplung auf Ihrem NFC-fähigen Gerät.

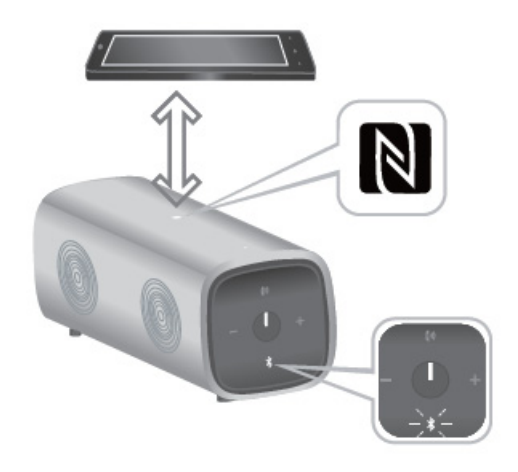

#### Lautsprecher am Computer anschließen

Zum Anschluss des Lautsprechers an Ihrem Computer folgen Sie bitte den nachstehenden Anleitungen. Wählen Sie die entsprechenden Schritte gemäß dem auf Ihrem Computer installierten Betriebssystem.

#### Bevor Sie beginnen

- 1 Bei Anschluss über den Aux-Eingang:
	- Schließen Sie das Aux-Eingangskabel an der Rückseite des Lautsprechers an.
	- Schließen Sie das andere Ende des Kabels am Aux-Eingang Ihres Windows-Computers an.
- 2 Bei Bluetooth-Verbindung:
	- Aktivieren Sie die Bluetooth-Funktion auf Ihrem Lautsprecher.
	- Aktivieren Sie die Bluetooth-Funktion auf Ihrem Windows-Computer.

### Windows 7

1 Klicken Sie auf Start  $\rightarrow$  Control Panel  $\rightarrow$  Devices and Printers  $\rightarrow$  Add a device.

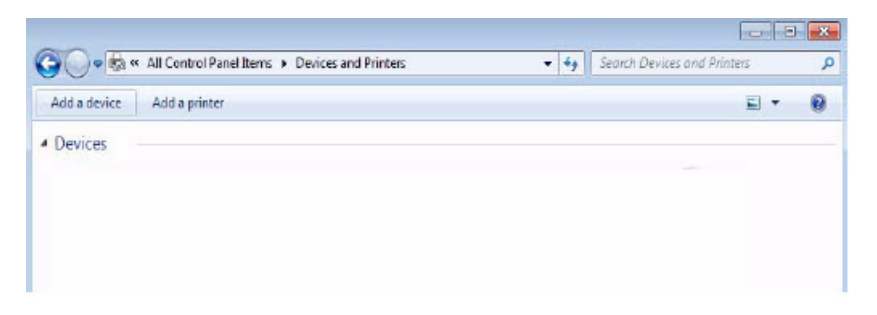

2 Folgen Sie den Anleitungen auf dem Bildschirm, um das Gerät hinzuzufügen.

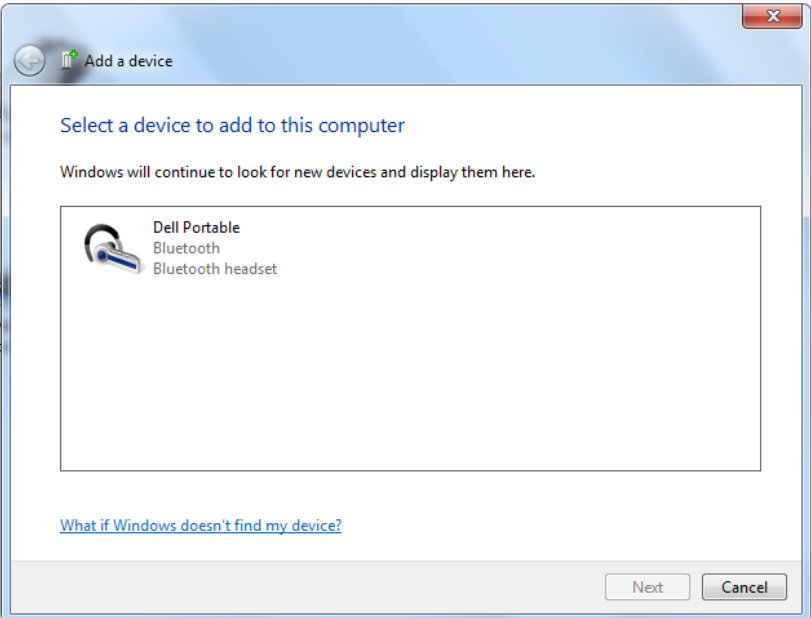

### Windows 8

1 Rechtsklicken Sie auf die untere Bildschirmecke. Im sich öffnenden Fenster klicken Sie auf Control Panel  $\rightarrow$  Devices and Printers  $\rightarrow$  Add a device.

Alternativ gehen Sie mit dem Mauszeiger in die obere oder untere rechte Bildschirmecke, um die Charms-Randleiste zu öffnen, dann klicken Sie auf Settings  $\rightarrow$  Control Panel  $\rightarrow$  Devices and Printers  $\rightarrow$  Add a device.

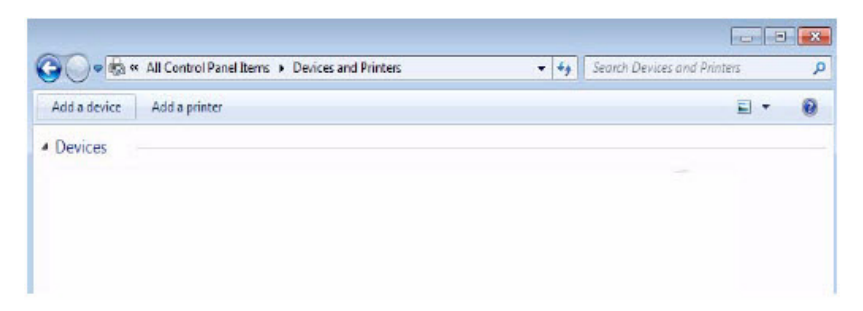

Folgen Sie den Anleitungen auf dem Bildschirm, um das Gerät hinzuzufügen.

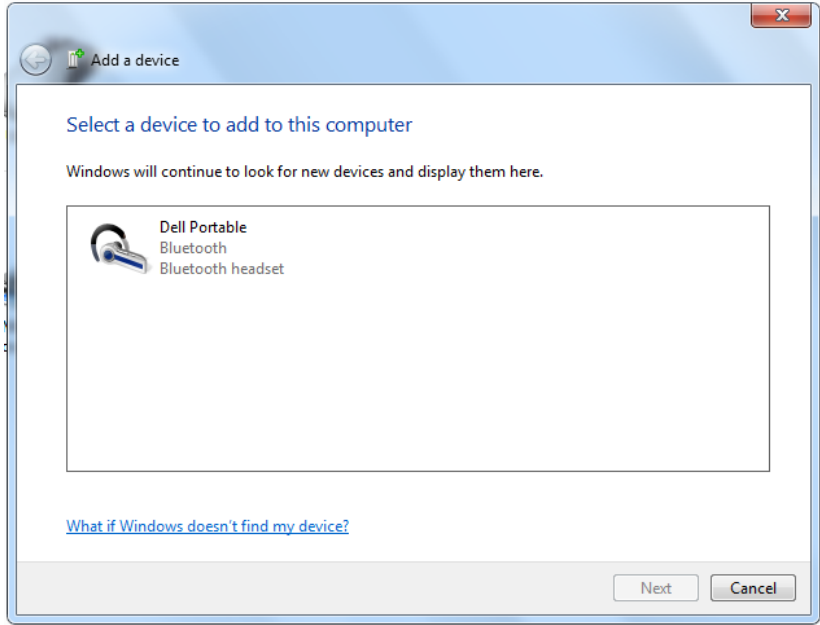

# <span id="page-17-0"></span>Lautstärke einstellen

Während der Audiowiedergabe auf Ihrem Lautsprecher folgen Sie bitte den nachstehenden Anleitungen zum Einstellen der Lautstärke.

- 1 Drücken Sie + zum Erhöhen der Lautstärke.
- 2 Drücken Sie zum Verringern der Lautstärke.

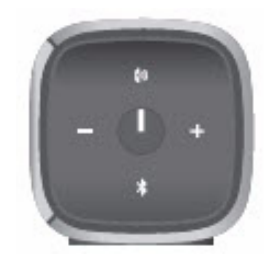

# <span id="page-18-0"></span>Anrufe über Ihren Lautsprecher empfangen

Wenn Ihr Mobilgerät über Bluetooth verbunden ist, können Sie den Lautsprecher als Freisprecheinrichtung verwenden. Anrufe werden automatisch an den Lautsprecher übertragen und können hier entgegengenommen werden.

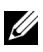

HINWEIS: Erhalten Sie einen Anruf während der Audiowiedergabe, so wird die Wiedergabe unterbrochen.

#### Anruf beantworten

Zum Beantworten eines eingehenden Anrufs drücken Sie die Sprech- /Stummschalttaste.

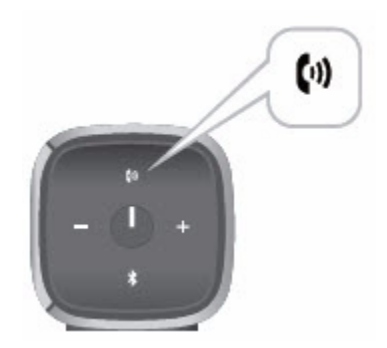

Während des Anrufs blinkt die Sprech-/Stummschalt-LED weiß.

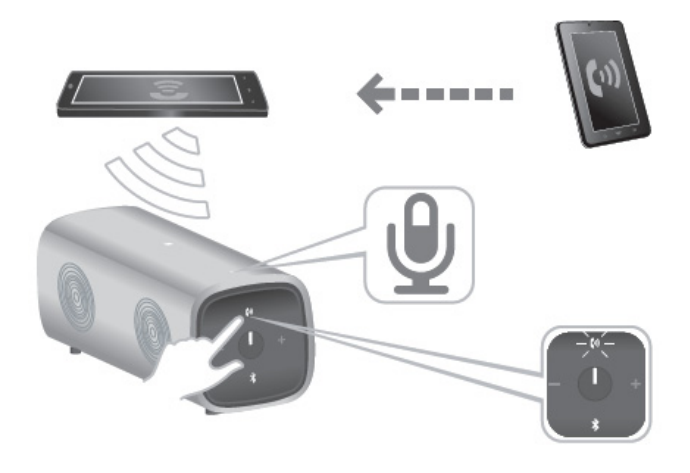

### Anruf stummschalten

Zum Stummschalten des Mikrofons während eines Gesprächs drücken Sie die Sprech- /Stummschalttaste. Drücken Sie die Sprech-/Stummschalttaste erneut, um die Lautsprecherfunktion fortzusetzen.

Während der Stummschaltung leuchtet die Sprech-/Stummschalt-LED rot.

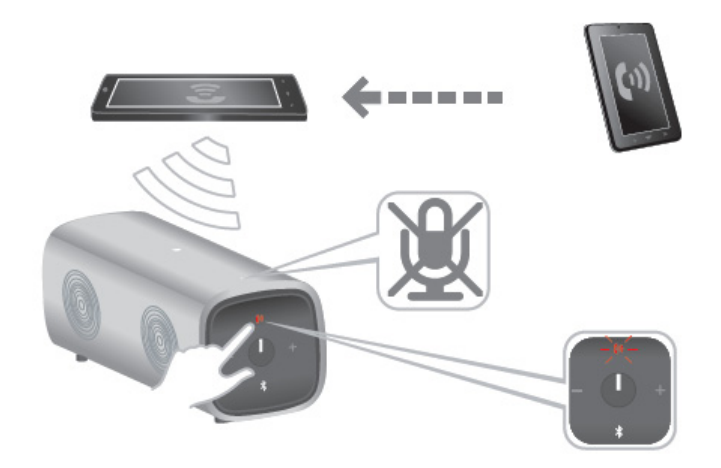

### Anruf beenden

Zum Beenden des Anrufs halten Sie die Sprech-/Stummschalttaste gedrückt.

# <span id="page-21-0"></span>Lautsprecher aufstellen

Der mobile Bluetooth-Lautsprecher von Dell kann sowohl vertikal wie auch horizontal aufgestellt werden.

Eine vertikale Aufstellung ist ideal für kleinere Arbeitsplätze, während die horizontale Aufstellung ein breiteres Klangerlebnis bietet.

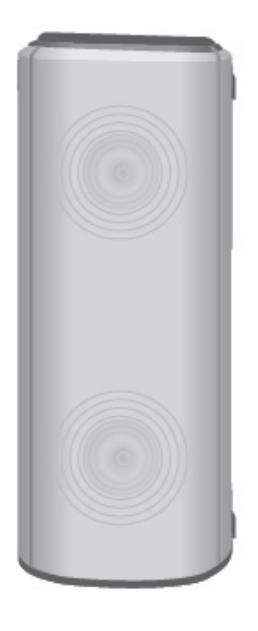

Vertikale Aufstellung

Horizontale Aufstellung

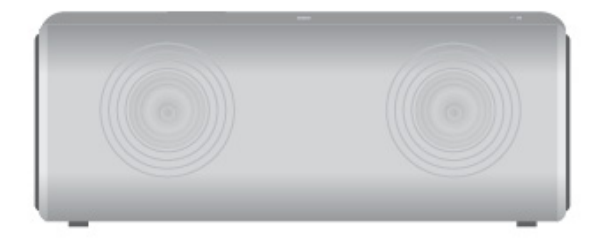

# <span id="page-22-0"></span>Problembehandlung

# <span id="page-22-1"></span>Allgemeine Probleme

Die folgende Tabelle enthält allgemeine Informationen zu gewöhnlichen Problemen bei Bluetooth-Lautsprechern und die entsprechenden Lösungsvorschläge.

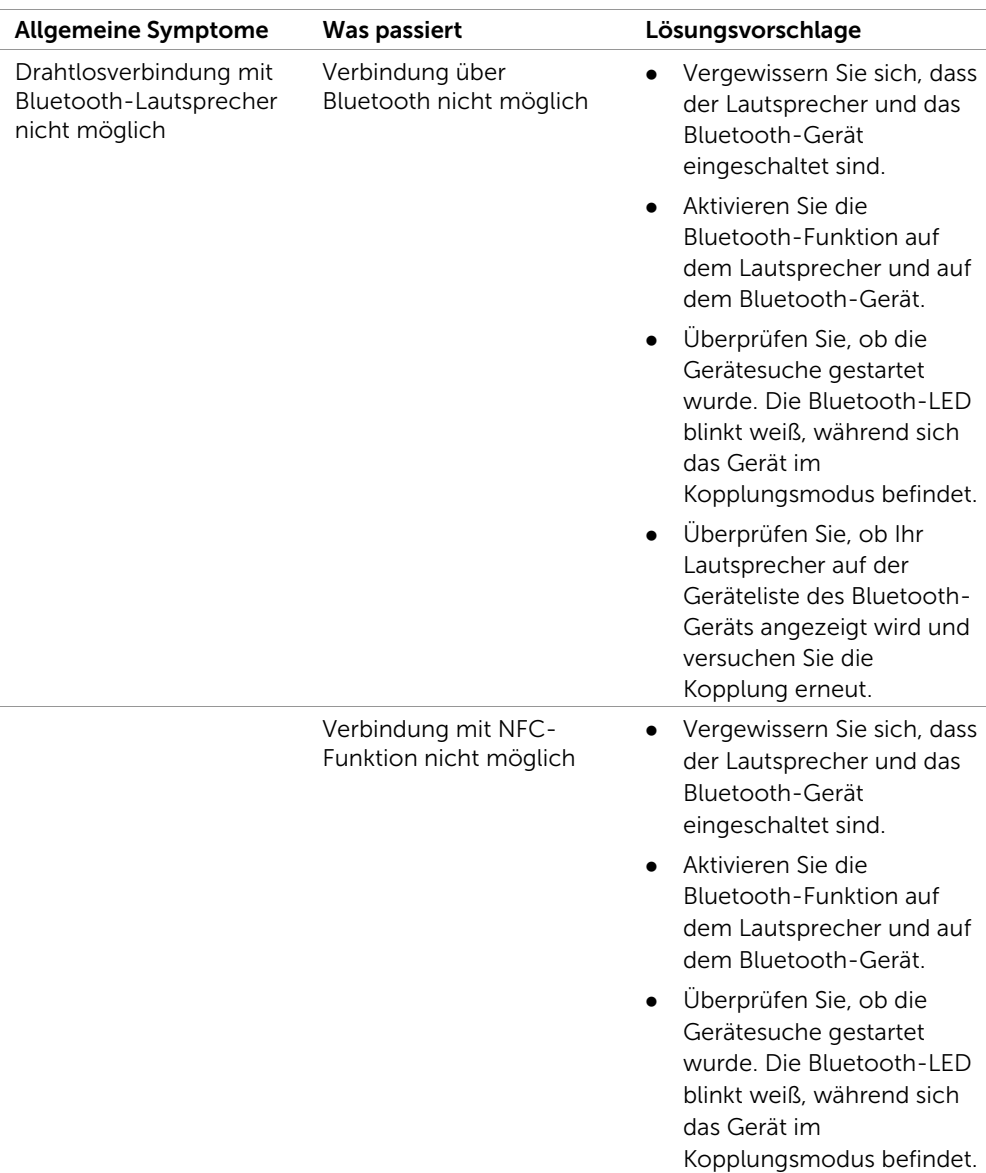

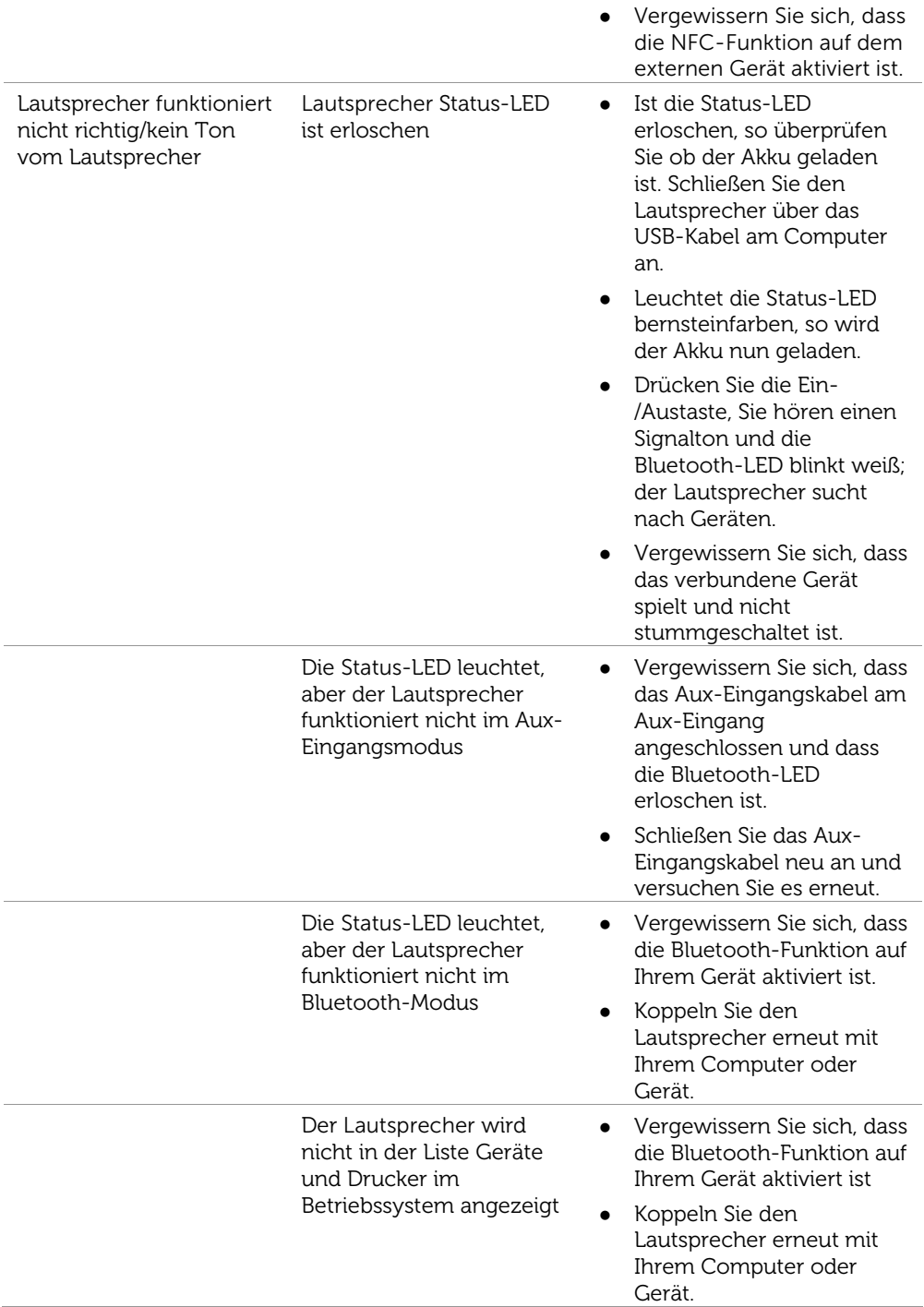

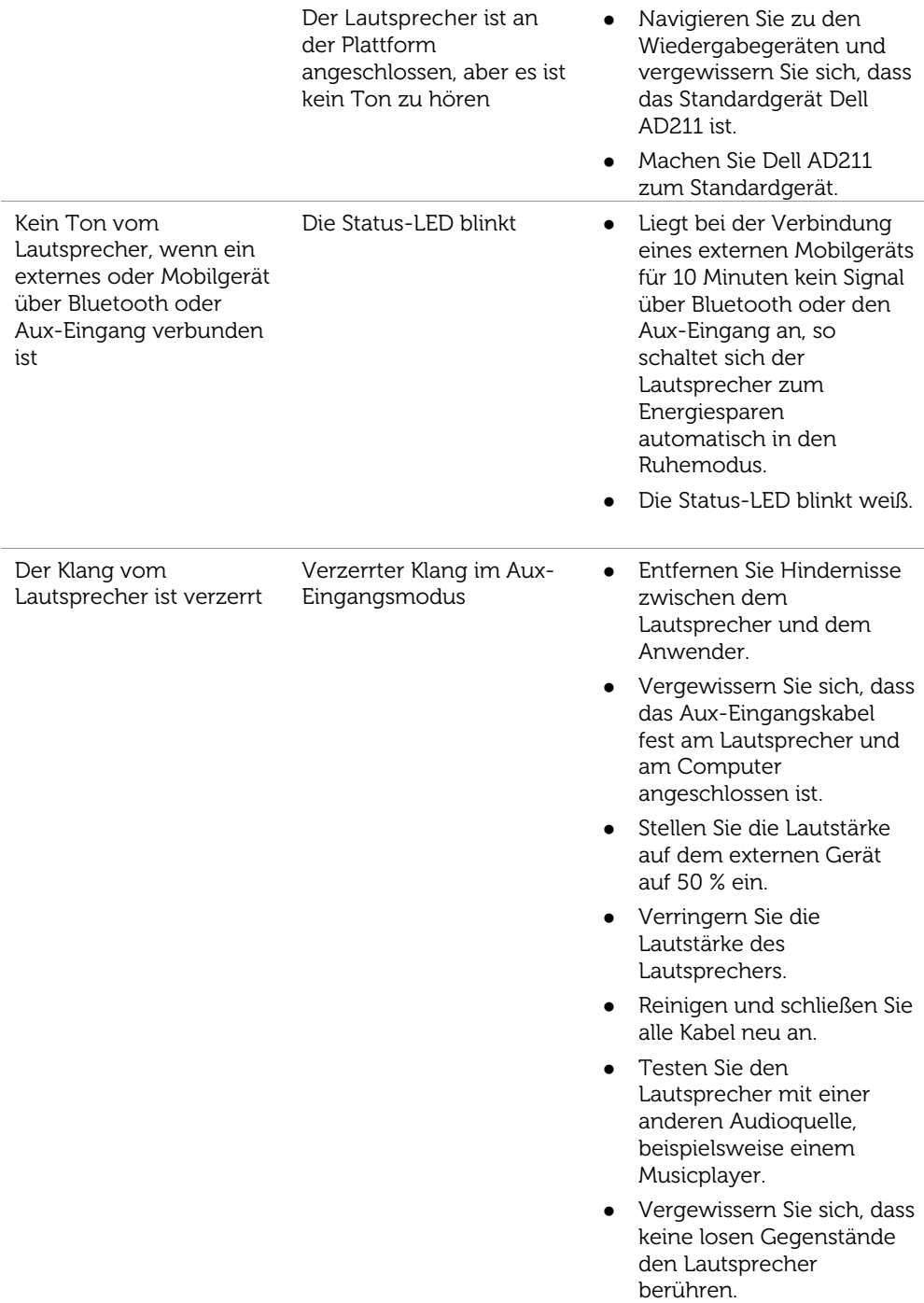

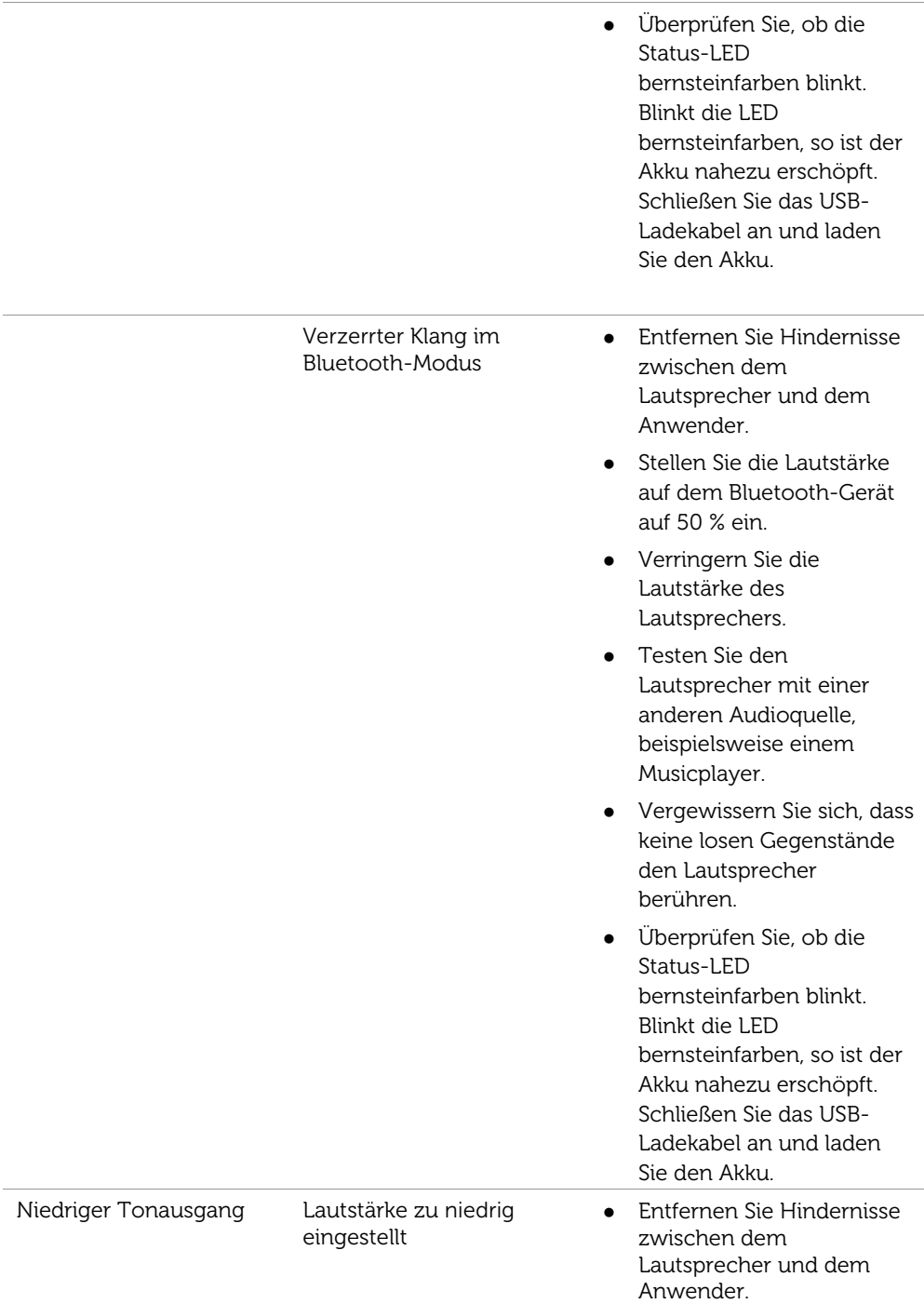

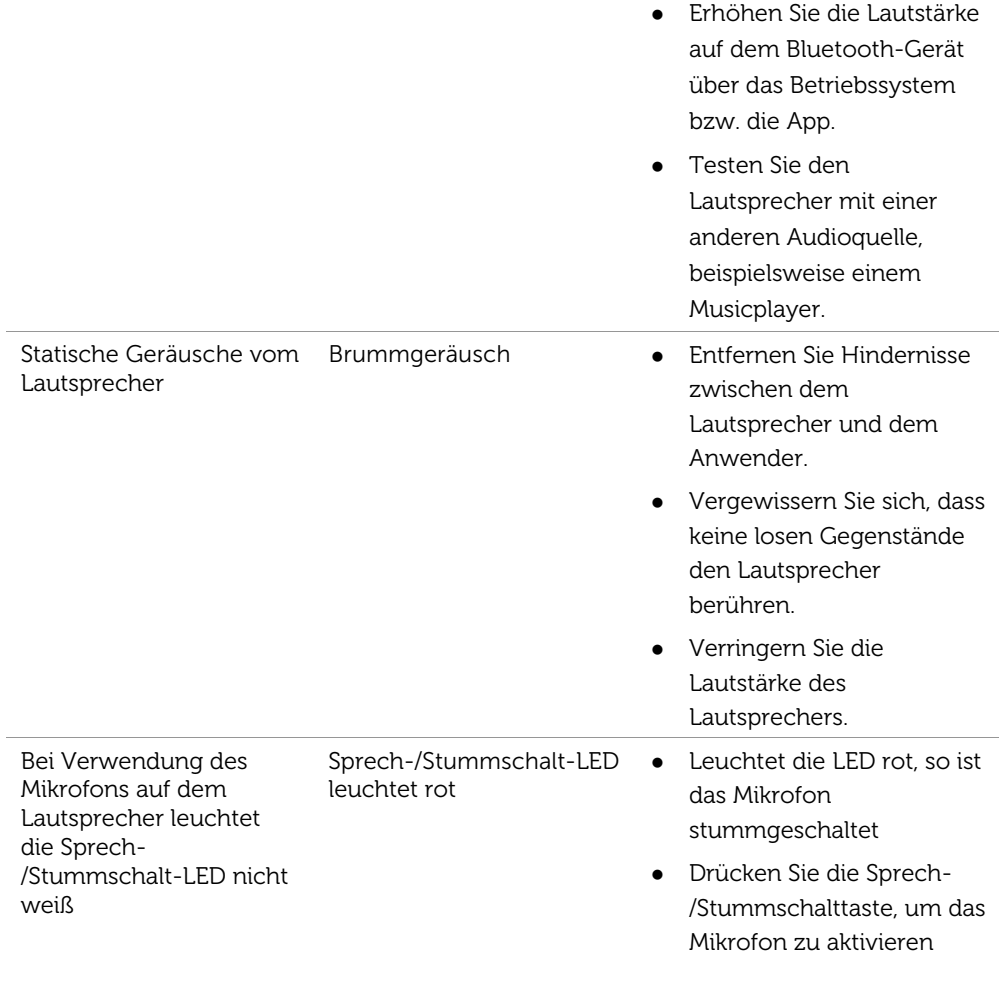

# <span id="page-27-0"></span>Spezifikationen

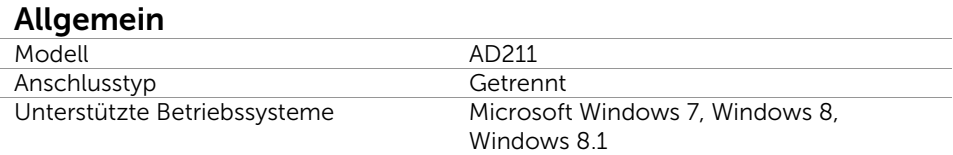

#### Elektrik (Li-Ionen-Akku)

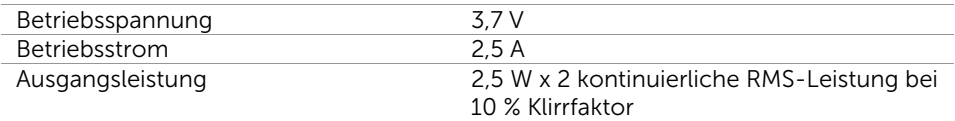

### Physikalische Eigenschaften

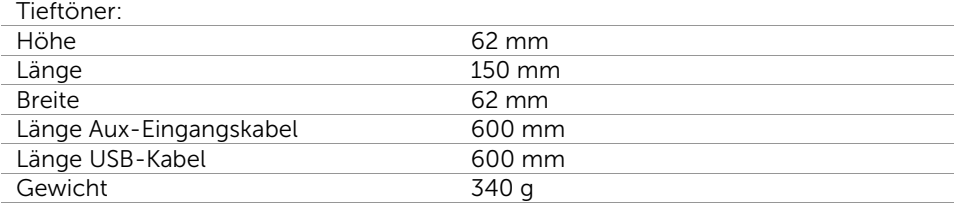

#### Umgebung

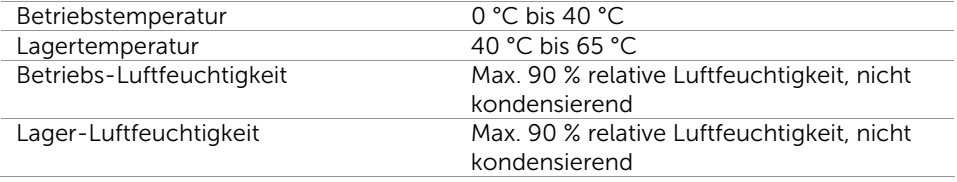

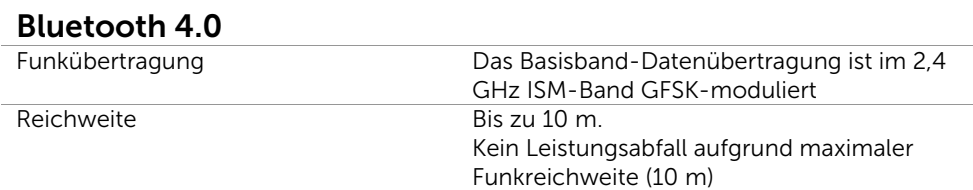

# <span id="page-29-1"></span><span id="page-29-0"></span>Garantie

#### Eingeschränkte Garantie und Rückgabebedingungen

Dell-Produkte haben eine 1-jährige eingeschränkte Hardware-Garantie. Beim gleichzeitigen Kauf eines Dell-Systems folgt die Garantie der Systemgarantie.

#### Für US-Kunden:

Dieser Kauf und Ihre Nutzung des Produkts unterliegen der Dell-Endbenutzervereinbarung, die Sie unter http://www.dell.com/terms finden. Dieses Dokument enthält eine bindende Schiedsgerichtsklausel.

#### Für Kunden aus Europa, dem Mittleren Osten und Afrika:

Dell-Produkte unterliegen den nationalen Verbraucherrechten, Verkaufsbedingungen des Fachhändlers (zwischen Ihnen und dem Fachhändler) und den Dell-Vertragsbedingungen für Endbenutzer.

Dell bietet möglicherweise zusätzlich eine Hardware-Garantie – vollständige Details des Dell-Endbenutzervertrags und der Garantiebedingungen finden Sie bei http://www.dell.com/. Wählen Sie Ihr Land unten auf der Homepage und klicken Sie dann auf den Link "terms and conditions" für die Endbenutzerbedingungen bzw. auf "Support" für die Garantiebedingungen.

#### Für Nicht-US-Kunden:

Dell-Produkte unterliegen den nationalen Verbraucherrechten, Verkaufsbedingungen des Fachhändlers (zwischen Ihnen und dem Fachhändler) und den Dell-Garantiebedingungen. Dell bietet möglicherweise zusätzlich eine Hardware-Garantie – vollständige Details der Dell-Garantiebedingungen finden Sie bei www.dell.com. Wählen Sie Ihr Land unten auf der Homepage und klicken Sie dann auf den Link "terms and conditions" bzw. "Support" für die Garantiebedingungen.

<span id="page-30-0"></span>Dell Bluetooth-Lautsprecher Modell: AD211

# <span id="page-30-1"></span>Behördliche Informationen

Warnung: Änderungen oder Modifizierungen an diesem Gerät sind von der für die Einhaltung verantwortlichen Partei nicht ausdrücklich genehmigt, was zum Verlust der Betriebserlaubnis für das Gerät führen kann.

Dieses Gerät wurde getestet und entspricht den Grenzwerten für ein Digitalgerät der Klasse B entsprechend Teil 15 der FCC Bestimmungen. Diese Grenzwerte dienen einem angemessenen Schutz vor nachteiligen Störungen, sofern das Gerät in einem Wohnbereich betrieben wird. Dieses Gerät erzeugt, benutzt und strahlt Funkfrequenzenergie ab und kann, sofern nicht entsprechend der Bedienungsanleitung installiert und benutzt, nachteilige Störungen im Funkbereich verursachen.

Es besteht jedoch keine Garantie, dass es nicht zu Störungen in bestimmten Installationen kommt.

Sollte dieses Gerät schädliche Störungen beim Radio- oder Fernsehempfang verursachen, die dadurch festgestellt werden können, dass das Gerät aus- und eingeschaltet wird, dann wird dem Anwender empfohlen, das mit folgenden Maßnahmen zu korrigieren zu versuchen:

- Richten Sie Ihre Antenne neu aus oder setzen Sie diese um.
- Erhöhen Sie die Entfernung zwischen Gerät und Empfänger.
- Schließen Sie das Gerät auf einem anderen Stromkreis an.
- Wenden Sie sich mit weiteren Fragen an Ihren Fachhändler oder an einen autorisierten Kundendienst.

Die Benutzung abgeschirmter Kabel ist eine Voraussetzung zur Konformität für Klasse B der FCC Bestimmungen.

## <span id="page-31-0"></span>Anerkannte Behörden

Argentinien CNC, Australien & Neuseeland C-Tick, Brasilien ANATEL, Brunei Darussalam AITI, Kanada CUL oder CSA, Chile SUBTEL, China CCC SRRC (MIIT), Ägypten NTRA, Deutschland TUV-GS, Indien WPC, Indonesien DGPT, Israel MOC, Japan MIC VCCI, Kasachstan TELSET, Kenia CCK, Malaysia SIRIM, Mexiko COFETEC NOM, Marokko ANRT, Nigeria NCC Son cap, Philippinen NTC, Katar ict QATAR, Russische Föderation FAC CU, Saudi-Arabien CTIC+SASO, Serbien TELEKOM Kvalitet, Singapur IDA, Südafrika ICASA SABS (COC) NRCS (LOA), Korea, Taiwan NCC+BSMI, Thailand NBTS, Ukraine UKRSEPRO COC+DOC, Vereinigte Arabische Emirate TRA, Vereinigte Staaten FCC CUL us, Vietnam MIC, Europa CE CB.